参数来源\_参数

## 示例说明

在电子表格跳转源报表中,可以进行跳转并将源报表中的参数值传递给目标报表。

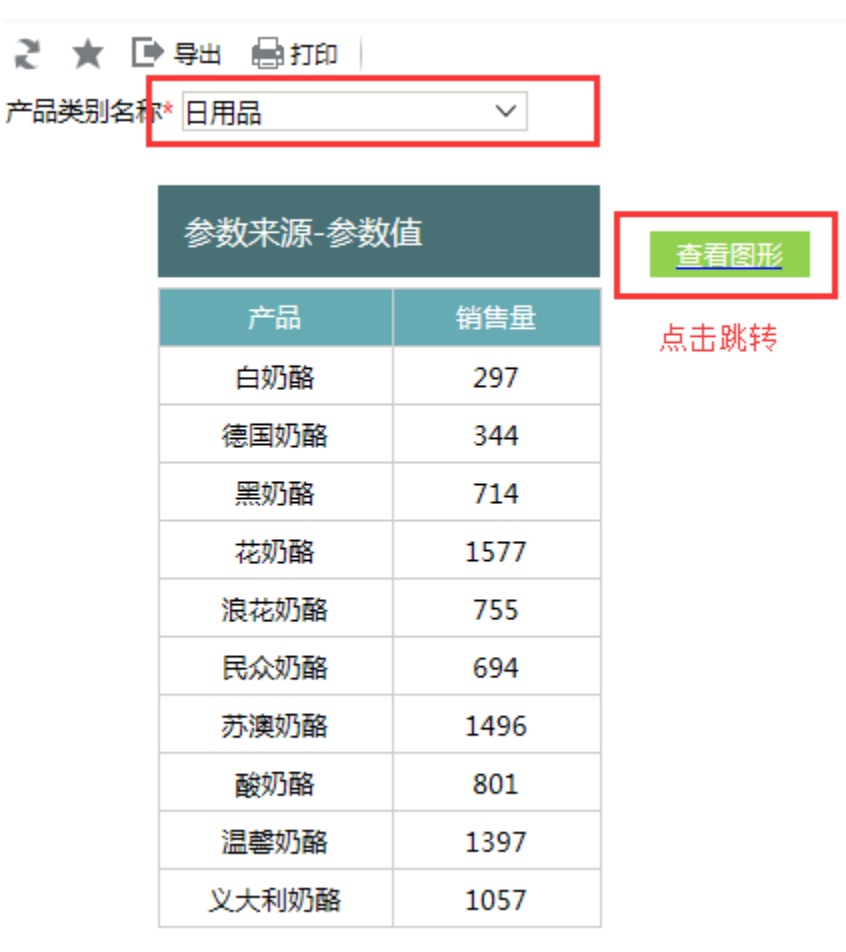

目标报表显示如下:

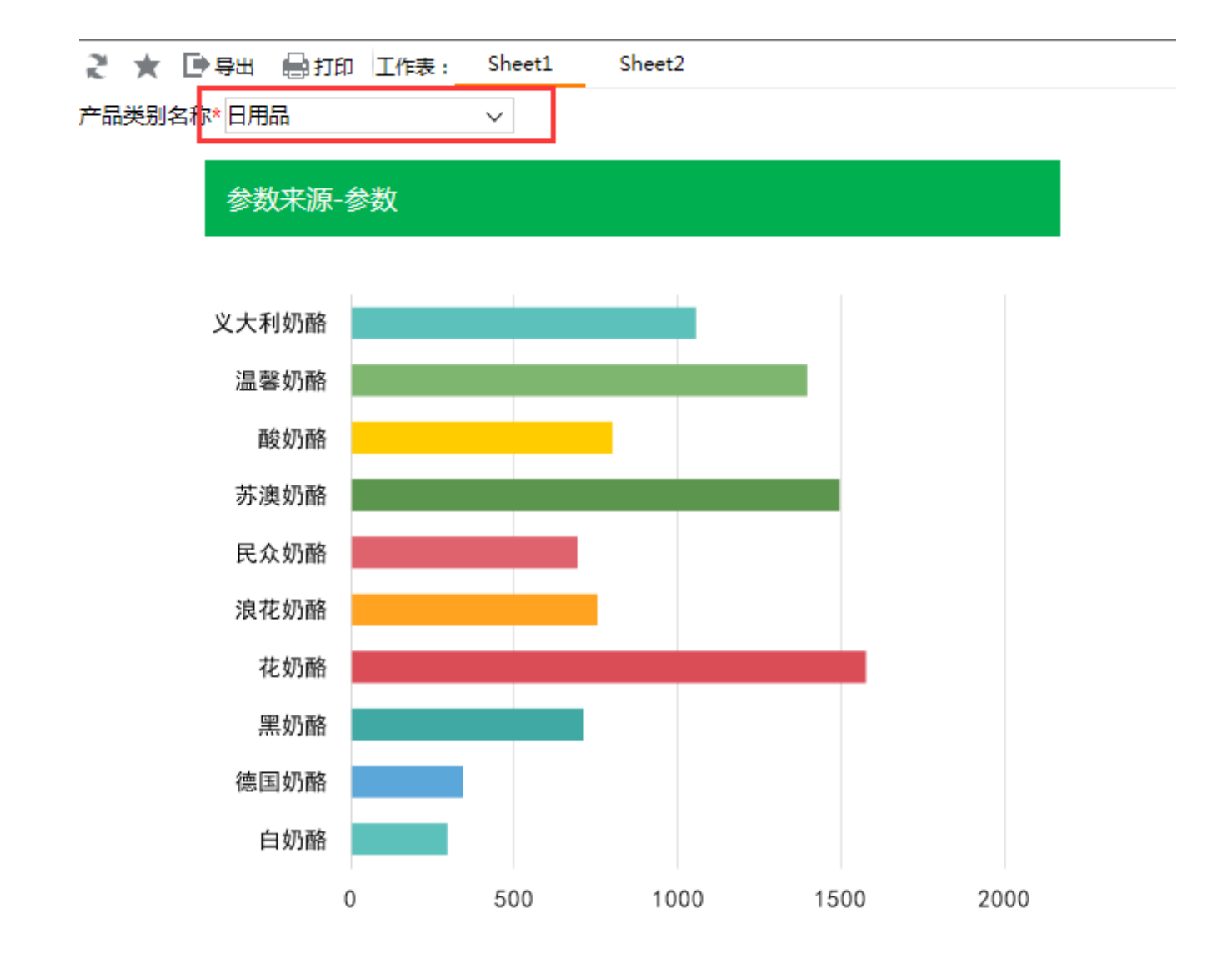

设置步骤

1. 在电子表格设计器中创建电子表格,该电子表格拥有参数"产品类别名称"

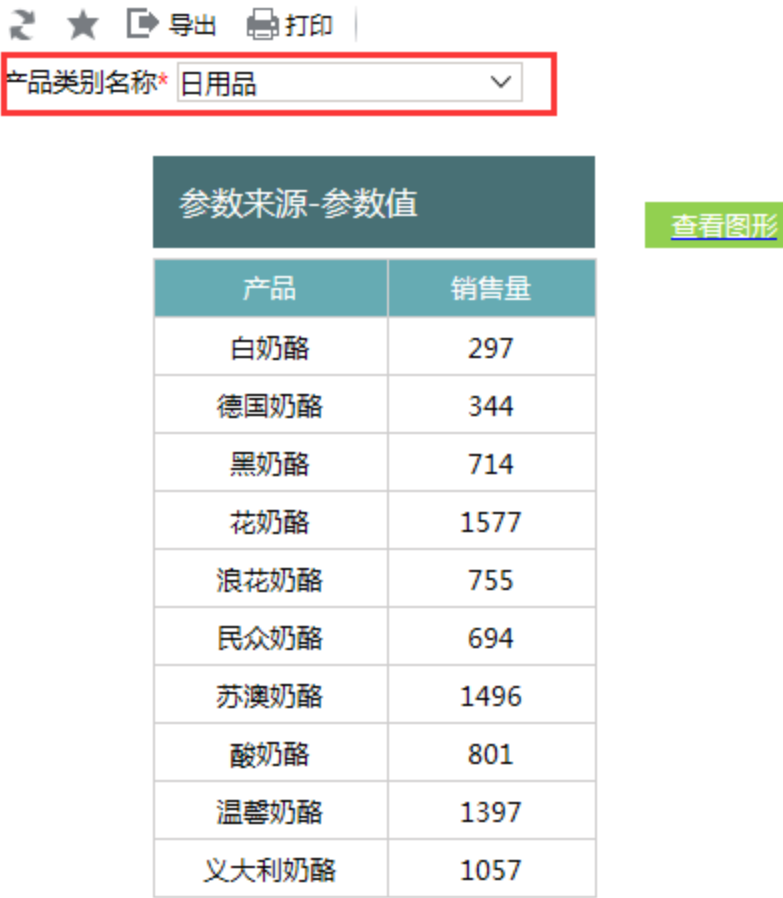

- 2. 在左侧资源树中找到跳转源报表,在右键菜单中选择"编辑宏",进入报表宏编辑界面
- 3. 在模块区中"跳转规则向导"右键菜单中,选择"新建向导",创建新的跳转规则向导

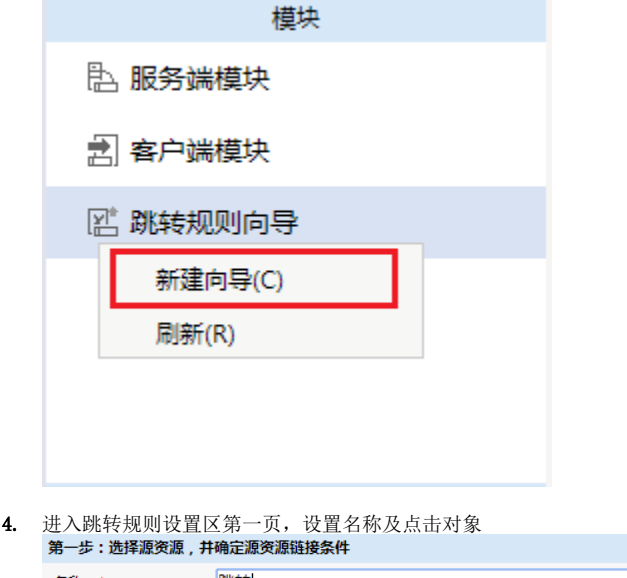

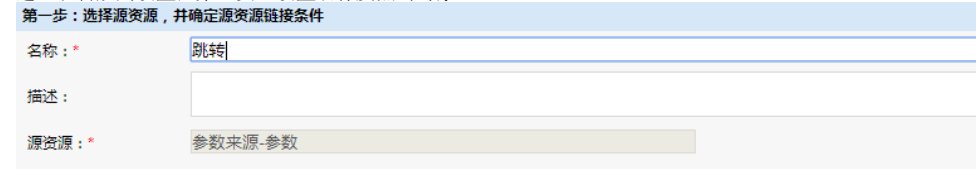

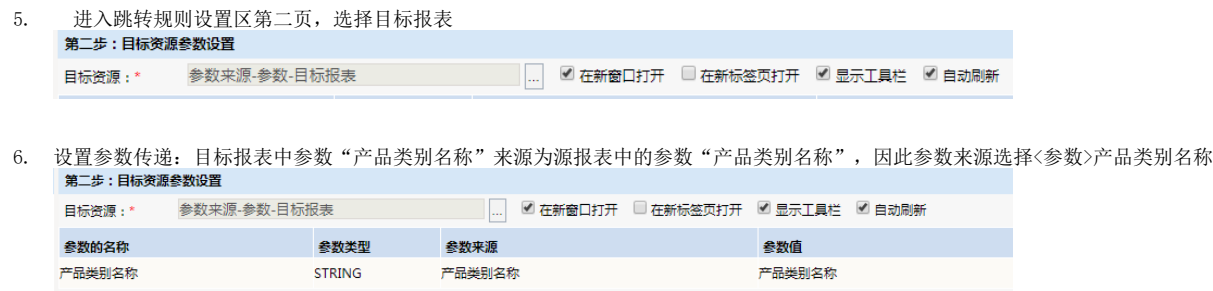

7. 保存跳转规则,查看效果

资源下载: [参数来源-参数migrate.xml](https://history.wiki.smartbi.com.cn/download/attachments/35750174/%E5%8F%82%E6%95%B0%E6%9D%A5%E6%BA%90-%E5%8F%82%E6%95%B0migrate.xml?version=1&modificationDate=1466057447000&api=v2)